# **User Guide**

# **Self Service Password Reset 2.0.0**

**April 2012**

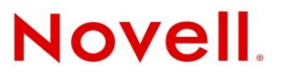

#### **Legal Notices**

Novell, Inc. makes no representations or warranties with respect to the contents or use of this documentation, and specifically disclaims any express or implied warranties of merchantability or fitness for any particular purpose. Further, Novell, Inc. reserves the right to revise this publication and to make changes to its content, at any time, without obligation to notify any person or entity of such revisions or changes.

Further, Novell, Inc. makes no representations or warranties with respect to any software, and specifically disclaims any express or implied warranties of merchantability or fitness for any particular purpose. Further, Novell, Inc. reserves the right to make changes to any and all parts of Novell software, at any time, without any obligation to notify any person or entity of such changes.

Any products or technical information provided under this Agreement may be subject to U.S. export controls and the trade laws of other countries. You agree to comply with all export control regulations and to obtain any required licenses or classification to export, re‐export or import deliverables. You agree not to export or re‐export to entities on the current U.S. export exclusion lists or to any embargoed or terrorist countries as specified in the U.S. export laws. You agree to not use deliverables for prohibited nuclear, missile, or chemical biological weaponry end uses. See the Novell [International](http://www.novell.com/info/exports/) Trade [Services](http://www.novell.com/info/exports/) Web page (http://www.novell.com/info/exports/) for more information on exporting Novell software. Novell assumes no responsibility for your failure to obtain any necessary export approvals.

Copyright © 2006‐2012 Novell, Inc. All rights reserved. No part of this publication may be reproduced, photocopied, stored on a retrieval system, or transmitted without the express written consent of the publisher.

Novell, Inc. 1800 South Novell Place Provo, UT 84606 U.S.A. www.novell.com

*Online Documentation:* To access the online documentation for this and other Novell products, and to get updates, see www.novell.com/documentation.

#### **Novell Trademarks**

For Novell trademarks, see the Novell [Trademark](http://www.novell.com/company/legal/trademarks/tmlist.html) and Service Mark list (http://www.novell.com/company/legal/trademarks/ tmlist.html)

#### **Third-Party Materials**

All third-party trademarks are the property of their respective owners.

**Source Code:** SSPR is developed using PWM, which is governed the by GNU‐GPL 2.0 license. For more information, see [GNU](http://www.gnu.org/licenses/old-licenses/gpl-2.0.html) [General](http://www.gnu.org/licenses/old-licenses/gpl-2.0.html) Public Licence.

To download the source code of SSPR, see Novell [Downloads](http://download.novell.com/Download?buildid=I4XHbV20uSM~).

# **Contents**

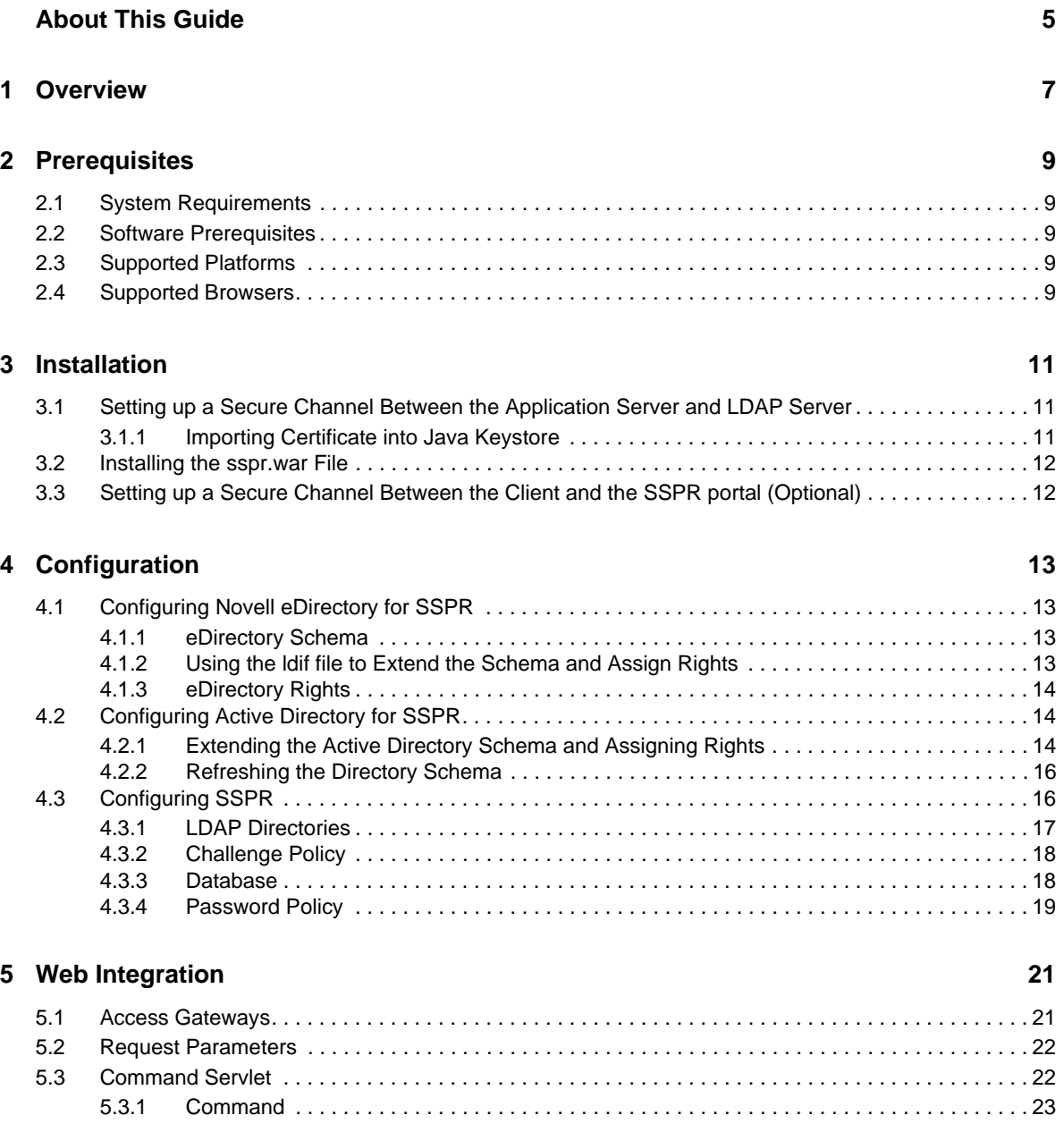

# <span id="page-4-0"></span>**About This Guide**

This guide provides an overview of Novell Self Service Password 2.0.0. The guide includes instructions on how to install, configure, and manage Novell Self Service Password Reset.

#### **Audience**

This guide is written primarily for network administrators.

#### **Feedback**

We want to hear your comments and suggestions about this manual and other documentation included with this product. Please use the User Comment feature at the bottom of each page of the online documentation, or go to www.novell.com/documentation/feedback.html, then enter your comments there.

#### **Documentation Updates**

For the most recent version of the *Novell Self Service Password Reset User Guide*, see (http:// www.novell.com/documentation/sspr20/index.html).

# <span id="page-6-0"></span>1 <sup>1</sup>**Overview**

There are chances when a user might forget the password and has to rely on the help desk for support. Self Service Password Reset (SSPR) helps reduce help desk costs by enabling users to reset the password based on the rules specified in the password policy.

SSPR enables end user to do the following:

- **Change current password:** Users can change their current password.
- **Challenge response setup:** SSPR allows an Administrator to configure a set of questions which can be a combination of random and required questions. The users can save the responses for these set of questions and store them using SSPR. The responses are used to validate the authenticity of the user when the user tries to change or reset their directory password.
- **Reset forgotten password:** Users can reset their directory password by answering challenge questions that are configured and stored using SSPR. SSPR stores the responses in the standard RDBMS database, LDAP server, or Novell NMAS repositories as configured.
- **New user registration:** Using SSPR you can create new user profiles.
- **Simplify help desk support response:** SSPR has a helpdesk module which can be leveraged by the help desk users to change a users password.

In addition to the above features administrators of SSPR can generate reports from the administration modules such as; intruder‐lockout manager, online log viewer, daily statistics viewer and user information debugging.

# <span id="page-8-0"></span> $\mathcal{P}$ <sup>2</sup>**Prerequisites**

<span id="page-8-5"></span>The following sections describe the hardware, operating system, browser, and software requirements for SSPR.

- Section 2.1, "System [Requirements,"](#page-8-1) on page 9
- Section 2.2, "Software [Prerequisites,"](#page-8-2) on page 9
- Section 2.3, ["Supported](#page-8-3) Platforms," on page 9
- Section 2.4, ["Supported](#page-8-4) Browsers," on page 9

# <span id="page-8-1"></span>**2.1 System Requirements**

- 512 MB of Java heap memory. Heavily utilized sites may require larger heap sizes.
- 1 GB of disk space for the ssprDB for default configurations

# <span id="page-8-2"></span>**2.2 Software Prerequisites**

- Apache Tomcat V6 or later. To download Apache Tomcat, goto Apache Tomcat [Downloads](http://tomcat.apache.org/download-60.cgi) (http://tomcat.apache.org/download‐60.cgi).
- JDK 1.5 or later.

# <span id="page-8-3"></span>**2.3 Supported Platforms**

Microsoft Windows Server 2008 (32‐bit and 64‐bit)

Microsoft Windows Server 2003 R2 (32‐bit and 64‐bit)

- Microsoft Windows Server 2008 R2 (32‐bit and 64‐bit)
- SUSE Linux Enterprise Server 10 or later

## <span id="page-8-4"></span>**2.4 Supported Browsers**

- Mozilla Firefox 6.0 and later
- Microsoft Internet Explorer 8.0

**NOTE:** You might encounter minor compatibility issues when using Internet Explorer to edit the SSPR configurations.

- <span id="page-10-0"></span> Section 3.1, "Setting up a Secure Channel Between the [Application](#page-10-1) Server and LDAP Server," on [page 11](#page-10-1)
- [Section 3.2,](#page-11-0) "Installing the sspr.war File," on page 12
- Section 3.3, "Setting up a Secure Channel Between the Client and the SSPR portal [\(Optional\),"](#page-11-1) on [page 12](#page-11-1)

# <span id="page-10-1"></span>**3.1 Setting up a Secure Channel Between the Application Server and LDAP Server**

In a production environment, SSPR should trust the LDAP server's certificate. The three scenarios based on which a secure channel can be established are:

- Use a certificate issued by a generally recognized commercial certificate authority. The certificate of this authority should be present in the certificate database. If the server name in the LDAP URL is identical to the common name of the certificate, the certification process is complete.
- Use a certificate issued by a private certificate authority, like Novell iManager or Microsoft Active Directory. In this case the certificate(s) of that certificate authority need(s) to be imported into the java certificate database.
- Use a self signed certificate. In this case, the self signed certificate should be imported into the java certificate database

To export the certificate from eDirectory using iManager, see (http://www.novell.com/communities/ node/8757/exporting‐ssl‐certificate‐using‐imanager).

To export certificate from Active Directory, see (http://technet.microsoft.com/en‐us/library/cc772393).

#### <span id="page-10-2"></span>**3.1.1 Importing Certificate into Java Keystore**

The certificate database is located in the following location:

JAVA\_HOME\lib\security\cacerts

where JAVA\_HOME is the directory where java is installed.

Use the keytool to import the file

```
cd <JAVA_HOME>\jre\bin
keytool -importcert -alias <alias> -file <filepath> -keystore
..\lib\security\cacerts -storepass <password>
```
The keytool prompts for a password, which is changeit by default.

# <span id="page-11-0"></span>**3.2 Installing the sspr.war File**

Ensure that the prerequisites are met as mentioned in Chapter 2, ["Prerequisites,"](#page-8-5) on page 9.

- Shutdown Tomcat.
- Unzip the Novell SSPR package and locate the sspr.war file from <novell-sspr>\SSPR.war
- Copy the sspr.war file from the <novell-sspr> folder to the Tomcat/webapps folder to complete the SSPR installation.
- Start Tomcat

#### **To Start or Stop Tomcat on Windows Platform:**

- **Tomcat as service:**
	- Go to *Start ‐> All Programs‐> Apache Tomcat 5.0 ‐> Monitor Tomcat* to start Tomcat as a service.
	- ◆ Right-click on the Tomcat icon on the taskbar to start or stop the Tomcat service.
- Tomcat as standalone:
	- To shutdown Tomcat, go to the bin folder of Tomcat and execute shutdown.bat in the command line.
	- To start Tomcat, go to the bin folder of Tomcat and execute start.bat in the command line

To start Tomcat execute start.bat in the command line

#### **To start or stop Tomcat on Linux Platforms:**

- To stop Tomcat, run the shutdown.sh script which is available in the <Tomcat\_Home>/bin folder.
- <span id="page-11-2"></span> To start Tomcat, run the startup.sh scripts which is available in the <Tomcat\_Home>/bin folder.

# <span id="page-11-1"></span>**3.3 Setting up a Secure Channel Between the Client and the SSPR portal (Optional)**

Since SSPR is a web based application, it can be accessed with Internet Explorer or Firefox using http. However, you can also access SSPR using https. To set up a secure channel between the browser and application (https):

**1** Create a self signed certificate in the cacerts store. In the command line goto %JAVA\_HOME%\bin\ folder and execute the following command:

```
keytool -genkey -alias tomcat -keyalg RSA -keystore ../<jre6>/lib/security/
cacerts
```
- **2** Enter keystore paasword as changeit.
- **3** In the <Tomcat\_Home>/Conf folder, modify the server.xml file to support https.
	- Uncomment https connection and comment out http connection.
	- When you uncomment https connection, add one more attribute value called keystoreFile="\${java.home}/lib/security/cacerts" keystorePass="changeit"
- **4** Restart Tomcat.

# <span id="page-12-0"></span>4 <sup>4</sup>**Configuration**

# <span id="page-12-1"></span>**4.1 Configuring Novell eDirectory for SSPR**

Configure eDirectory if you want the backend directory as eDirectory. If the backend directory to be configured is Active Directory, goto Section 4.2, ["Configuring](#page-13-1) Active Directory for SSPR," on page 14.

- [Section 4.1.1,](#page-12-2) "eDirectory Schema," on page 13
- [Section 4.1.2,](#page-12-3) "Using the ldif file to Extend the Schema and Assign Rights," on page 13
- [Section 4.1.3,](#page-13-0) "eDirectory Rights," on page 14

#### <span id="page-12-2"></span>**4.1.1 eDirectory Schema**

SSPR uses eDirectory attributes to store the following data about the users:

- The last time when the password was changed
- The last time when SSPR sent an e-mail notice to the user about password expiry
- Secret questions and answers

The SSPR package includes the edirectory-schema.ldif file in the supplemental directory. You use the file to extend the SSPR schema.

#### <span id="page-12-3"></span>**4.1.2 Using the ldif file to Extend the Schema and Assign Rights**

You can import the ldif file by using one of the following tools:

- iManager
- ICE command line
- Standard ldapmodify tool

**Example:** Execute the following command in eDirectory using LDAP Modify tool:

ldapmodify -x -h <host ip address> -p 389 -D cn=admin,o=context -w

password ‐f edirectory-schema.ldif

The following SSPR attributes are added to the Directory schema:

- pwmEventLog
- pwmResponseSet
- pwmLastPwdUpdate
- pwmGUID

#### <span id="page-13-0"></span>**4.1.3 eDirectory Rights**

SSPR requires permission to perform operations in eDirectory and uses two different eDirectory logins:

- ◆ A generic proxy user that is used for certain operations such as pre-authenticaton.
- After the user is authenticated, most of the operations are performed with the user's connection and permissions.

#### **Proxy User Rights**

By default, the following rights are required for the proxy user to the user containers:

- Browse rights to[Entry Rights].
- Read and Compare rights to the pwmResponseSet and Configured Naming (CN) attribute.
- Read, Compare, and Write rights to objectClass, passwordManagement, pwmEventLog, and pwmLastPwdUpdate.

#### **Authenticated User Rights**

By default, the following rights are required by each user for their own user entry:

- Browse rights to [Entry Rights].
- Read, Compare, and Write rights to pwmResponseSet.

After configuring eDirectory for SSPR, goto Section 4.3, ["Configuring](#page-15-1) SSPR," on page 16.

# <span id="page-13-1"></span>**4.2 Configuring Active Directory for SSPR**

Before you configure SSPR, you must first extend the Active Directory schema and assign user rights.

- [Section 4.2.1,](#page-13-2) "Extending the Active Directory Schema and Assigning Rights," on page 14
- [Section 4.2.2,](#page-15-0) "Refreshing the Directory Schema," on page 16

#### <span id="page-13-2"></span>**4.2.1 Extending the Active Directory Schema and Assigning Rights**

SSPR leverages the directory to store and manage the SSPR data. To accomplish this, SSPR extends the directory schema to add three SSPR schema attributes where the SSPR data is stored.

After you extend the directory schema, you must give permissions to access objects, including the group policy, organizational units, and containers. Authorizing read or write rights to the SSPR directory schema attributes is referred to as assigning user rights.

The SSPR Microsoft Active Directory schema extension executable extends the schema on the server and enables you to assign user rights. You must determine which containers and organizational units need SSPR access, and you must know their distinguished names (DN) so that you can assign rights to each container and organizational unit separately.

You can also extend the Microsoft Active Directory schema to the root of the domain and assign rights to each container and organizational unit below the root.

#### **Extending the Schema**

The following instructions apply to the configuration of the Microsoft Active Directory instance stored and administered on a separate server from the Active Directory server domain controller.

- **1** Log in to the server as an administrator.
- **2** Click *Schema Extension Tools > Active Directory Extension*.

or

If you are installing from the SSPR installer package, locate the supplemental folder, then double‐click ssprADSschema.exe.

The SSPR Active Directory Schema dialog box is displayed.

- **3** Select *Extend Active Directory Schema*.
- **4** Click *OK*.

The following SSPR attributes are added to the Directory schema:

- pwmEventLog
- pwmResponseSet
- pwmLastPwdUpdate

A confirmation message is displayed.

**5** Click *OK* to return to the Active Directory Schema dialog box.

Because the directory schema is now extended, you must assign access rights to the relevant containers and organizational units.

If you have previously extended the schema, a message listing the existing schema appears. Ignore this message.

#### **Assigning User Rights**

You must assign permission to objects in the directory to store the data against the new SSPR schema attributes. You assign rights to all the objects that access the SSPR data, including the user objects, containers, group policies, and organizational units.

When you assign rights to the containers and organizational units, the rights filter down to all associated user objects. Unless you are required to do so, it is not necessary to assign rights at the individual user object level.

- **1** Run ssprADSschema.exe, which is found in supplemental\Schema\AD.
- **2** Select *Assign User Rights*, then click *OK*.

The Assign Rights to This Object dialog box is displayed.

For example, if you assign rights to the Users container, the User container definition is:

cn=users, dc=www, dc=training, dc=com

To assign rights to an organizational unit, such as Marketing, in the www.company.com domain, the definition is:

ou=marketing, dc=www, dc=company, dc=com

- **3** Specify your container or organizational unit definition in the Assign rights to this object field. The confirmation dialog box appears.
- **4** Click *OK* to return to the Active Directory Schema dialog box.
- **5** Repeat Step 2 to Step 4 to assign rights to all required user objects, containers, and organizational units.

If you see an error message indicating Error opening the specified object: - 2147016661, it means that the rights have already been assigned to the object.

If you see an error message indicating Error opening the specified object: -214716656, it means that you have attempted to assign the rights to an object that does not exist in the directory.

Check your punctuation, syntax, and spelling, then repeat the procedure.

- **6** After all the required rights are successfully assigned, click *OK* to return to the Active Directory Schema dialog box.
- **7** Click *Cancel*.

**NOTE:** You can extend the rights to the objects any time after the schema is extended. If you add organizational units, you need to rerun the adschema.exe tool and assign rights to the new object to permit the SSPR data to write to the directory.

#### <span id="page-15-0"></span>**4.2.2 Refreshing the Directory Schema**

- **1** Run the Microsoft Management Console (MMC), then display the Active Directory Schema plug‐in.
- **2** Right‐click *Active Directory Schema*, then select *Reload the Schema*.
- **3** On the *Console* menu, click *Exit* to close the MMC.

In a multi‐server environment, schema updates occur on server replication.

After configuring Active Directory for SSPR, goto Section 4.3, ["Configuring](#page-15-1) SSPR," on page 16

# <span id="page-15-1"></span>**4.3 Configuring SSPR**

To access SSPR application, open a web browser and navigate to http:// <host\_name>:<port\_number> / sspr.

- <host\_name>: ip address or host name of the server on which SSPR is deployed.
- <port\_number>: http port number of Tomcat server. Default http port number is 8080.

**NOTE:** SSPR will run on http, however to set up a secure channel between the browser and application, enable https. To enable https, see [Section 3.3,](#page-11-2) "Setting up a Secure Channel Between the Client and the SSPR portal [\(Optional\),"](#page-11-2) on page 12

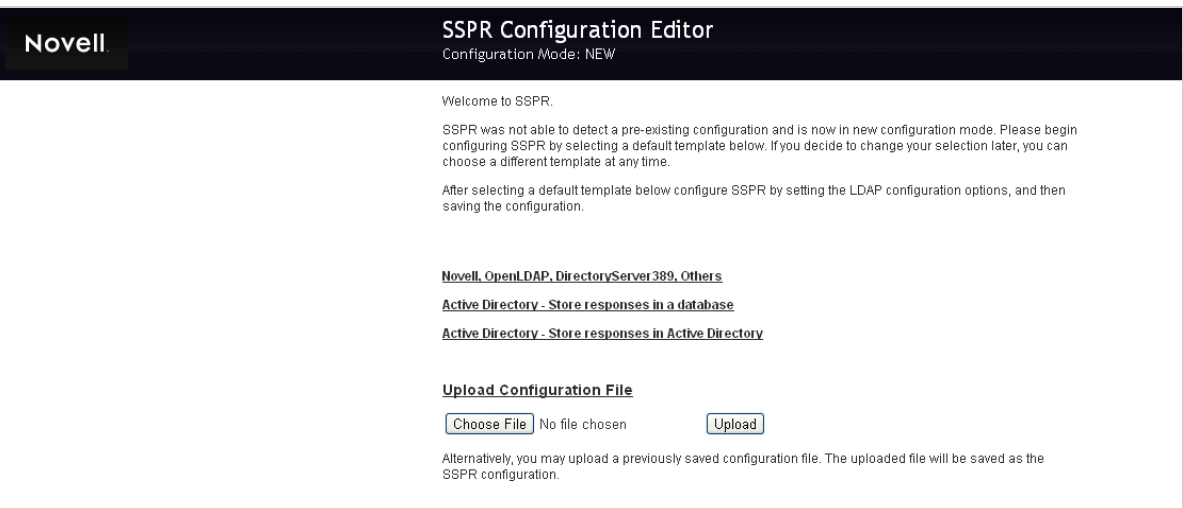

- Novell, OpenLDAP, DirectoryService389, Others: Select this option if the backend directory server is eDirectory and you would want to store the challenge responses in eDirectory.
- Active Directory ‐ Store responses in a database: Select this option if the back end directory server is active directory and you would like to store the challenge response information in a database of your choice. SSPR provides support for most of the commercially available RDBMS database(s).

Ensure that the *Forgotten Password* Module is configured properly. To configure Forgotten Password module, goto *Configuration Editor* > *Modules* > *Forgotten password*.

◆ Active Directory - Store responses in Active Directory: Select this option if the back end directory server is Active directory you would want to store the challenge responses in Active Directory.

After selecting an option, configure the following options appropriately. This sections explains only the basic settings which are just enough to start using SSPR. Refer the Configuration editor for more options:

- [Section 4.3.1,](#page-16-0) "LDAP Directories," on page 17
- [Section 4.3.2,](#page-17-0) "Challenge Policy," on page 18
- [Section 4.3.3,](#page-17-1) "Database," on page 18
- [Section 4.3.4,](#page-18-0) "Password Policy," on page 19

#### <span id="page-16-0"></span>**4.3.1 LDAP Directories**

Configure the following basic settings:

- **LDAP URLs:** List the LDAP servers in URL format. SSPR will use these servers in a fail‐over configuration. The servers are used in order of appearance in this list. If the first server is unavailable SSPR will use the next available server in the list. SSPR will then periodically fall‐ back to the first server to see if it is available.
	- For secure SSL, use the *ldaps://servername:636* format
	- For plain‐text servers, use *ldap://serverame:389* format (not recommended)
- **LDAP Proxy User:** LDAP Proxy User used by SSPR to access the ldap directory. This user must have rights to browse users, and manage password attributes on the user object.

This value should be in LDAP distinguished name format, even if your ldap directory accepts other types of values for the bind DN. For example, cn=admin,o=example or cn=administrator,cn=users,dc=subdomain,dc=domain,dc=net.

- **LDAP Proxy Password:** The corresponding password of *LDAP Proxy User* user.
- **LDAP Contextless Login Root:** Base context to search for usernames during login.
- **SSPR Admin Query String:** This query string is used to detect if a user is a SSPR Administrator. An LDAP query is performed during SSPR login against the logged in user to determine if the user is a SSPR Administrator. If the user matches the query, then the user is considered a SSPR administrator.

#### <span id="page-17-0"></span>**4.3.2 Challenge Policy**

Configure the following basic settings:

 **Force Response Setup:** If true, the user will be directed to configure challenge/response before logging out of SSPR. This accounts for new user creation and activation, and other scenarios. The user is forced check to see if eligible for allowSetup, and also if they do not have valid responses already configured.

**NOTE:** When *Force Response Setup* is set to *True* and you click *Cancel*, ensure that you enter the responses before exiting the page.

 **Random Questions for Challenge/Response:** Some of these questions will be presented to the user during forgotten password.

Format: question::minimumLength::maximumLength

 **Required Questions for Challenge/Response:** The user must supply answers for all of these questions when setting up their responses.

Format: question::minimumLength::maximumLength

- **Minimum Random Required:** Minimum number of random questions required at time of forgotten password recovery.
- **Minimum Random Challenges Required During Setup** The minimum number of random questions the user is required to complete during Response Setup

#### <span id="page-17-1"></span>**4.3.3 Database**

The RDBMS settings will be applicable only if you have selected *Active Directory ‐ Store responses in a database* in the *SSPR Configuration Editor*.

SSPR uses two types of databases:

- **SSPRDB:** The SSPRDB is a local, embedded database that is used by SSPR for storage of local data. In most cases, the SSPRDB requires no administration or maintenance, and the defaults are sufficient.
- **RDBMS Database:** If configured, SSPR can use a traditional RDBMS database to store data for certain functions. Any standard RDBMS that supports a standard Java JDBC driver can work. Upon startup, SSPR will connect to the database and create any necessary tables. Multiple SSPR server instances can be configured for the same database instance.

Configure the following options if RDBMS is selected:

- Database Class
- Database Connection String
- Database Username
- Database Password

#### <span id="page-18-0"></span>**4.3.4 Password Policy**

You can use password policies to increase security by setting rules on how users create their passwords. You can also decrease the help desk costs by providing users with self‐service options for forgotten passwords and for resetting passwords.

Each password policy setting is available in the Self Service Password Reset configuration. These password policies represent the *minimum* policies applicable to the user.

For example, If you set the directory setting as Novell eDirectory and configured *Read eDirectory Password Policy* as *True*, then SSPR tries to locate a Universal Password policy configured for that user. If such a policy is found, the policy is merged with the settings in the policies set in the SSPR configuration. The most restrictive setting is used.

# <span id="page-20-0"></span>5 <sup>5</sup>**Web Integration**

Self Service Password Reset (SSPR) has been designed and tested to work with portals and Web access gateways. After a user completes a function on the SSPR page, the user is redirected to the forwardURL site.

SSPR uses the following two configurable URLs:

- **forwardURL:** By default, the user is redirected to the forwardURL site.
- **logoutURL:** If the password has been modified and the *Logout After Password Change* setting is set to *True*, then the user is redirected to the logoutURL site instead of the forwardURL site.

**NOTE:** These URLs are configured as part of the SSPR general configuration. However, they can be overridden for any particular session by including the forwardURL or continueURL HTTP parameters on any request during the session.

There are two instances when a user is not immediately redirected to the forwardURL:

- When *Check Expiration During Authentication* is set to *True* and the user's password is about to expire, then the user is redirected to the change password screen instead of the forwardURL site. After changing the password, the user is redirected to forwardURL or logoutURL.
- When *Force Setup of Challenge Responses* is set to *True*, the user matches Challenge Response Query Match and the user does not have valid SSPR responses configured. In this case, the user is redirected to the setup responses module. After completing the module, the user is then redirected to the forwardURL or logoutURL.
- Section 5.1, "Access [Gateways,"](#page-20-1) on page 21
- Section 5.2, "Request [Parameters,"](#page-21-0) on page 22
- Section 5.3, ["Command](#page-21-1) Servlet," on page 22

### <span id="page-20-1"></span>**5.1 Access Gateways**

SSPR supports basic authentication. If an http Authorization header is present, SSPR uses the credentials in the header to authenticate the user.

Some parts of SSPR, such as the forgotten password modules and new user registration, must be publicly accessible. To support this, configure the URLs as public or restricted by your proxy or gateway configuration.

For example, assume that SSPR is set up so that the user enters the following URL for access:

http://password.example.com/sspr

You can configure the URL to be public or restricted as follows:

*Table 5-1 Adding Protected URLs to SSPR*

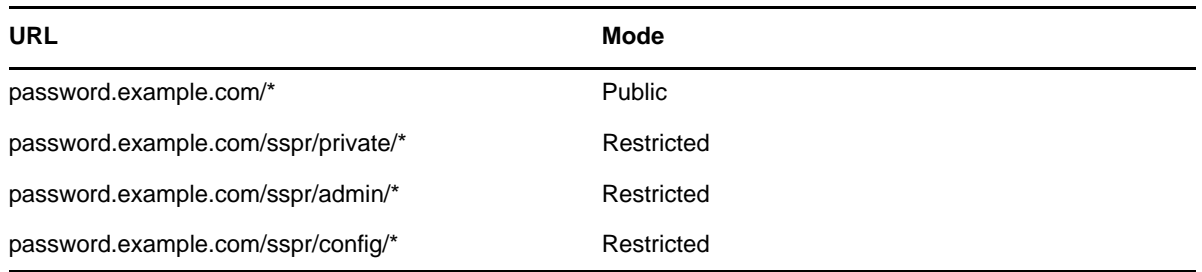

If your access gateway supports it, you should configure the gateway to redirect to SSPR if the password expires.

http://password.example.com/sspr/private/ChangePassword?passwordExpired=true

#### <span id="page-21-0"></span>**5.2 Request Parameters**

Various commands to SSPR can be specified as parameters on URLs. Parameters are case sensitive. These request parameters can be placed on any link that will access SSPR.

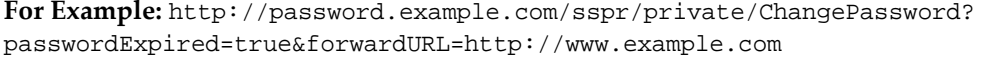

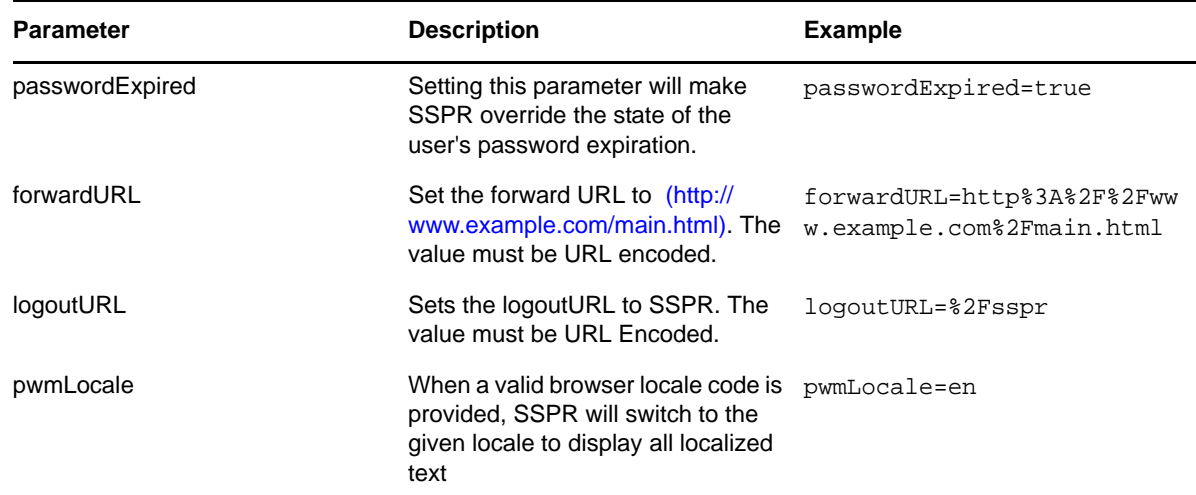

### <span id="page-21-1"></span>**5.3 Command Servlet**

The CommandServlet allows you to redirect a user to SSPR and have it perform some specific command. The CommandServlet functions are used during a userʹs login sequence to a portal or other landing point.

The CommandServlet functions work best when used with a proxy, access gateway, or some other device that will auto‐authenticate the user. Otherwise, the user will have to authenticate to SSPR during every login.

The CommandServlet calls can be combined with any of the request parameters described earlier, such as the forwardURL parameter.

For Example, the user login redirect sequence will be as mentioned in the following table:

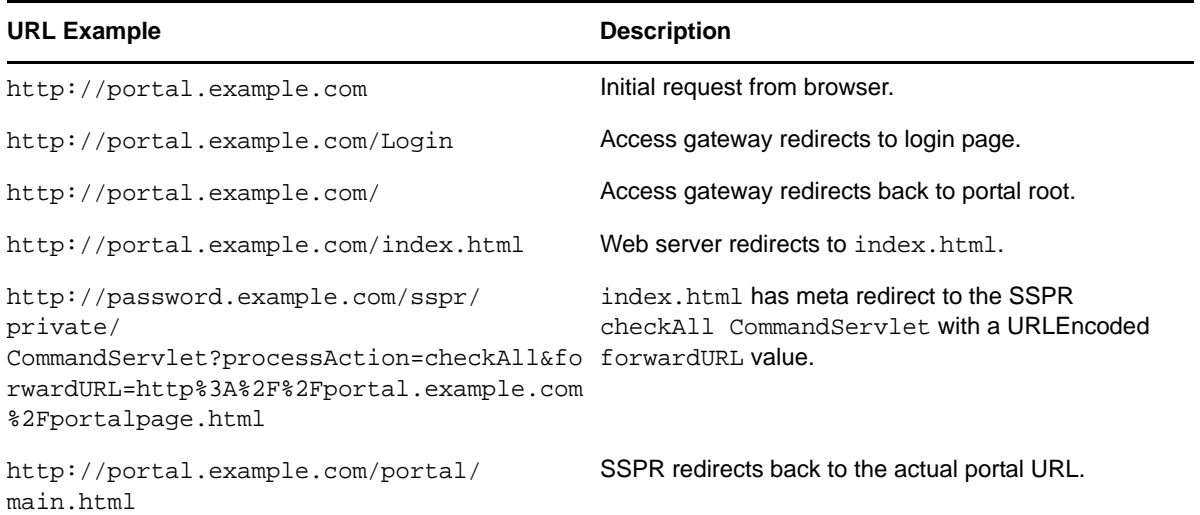

The index.html described above would have the following content:

```
<html>
 <head>
   <meta http-equiv="REFRESH" content="0; URL=http://password.example.com/sspr/
private/CommandServlet? 
processAction=checkAll&forwardURL=http%3A%2F%2Fportal.example.com%2Fportalpage.htm
l" />
  </head>
 <body>
   <p>If your browser doesn't automatically load, click
   <a href="http://password.example.com/sspr/private/CommandServlet? 
processAction=checkAll&forwardURL=http%3A%2F%2Fportal.example.com%2Fportalpage.htm
l">here</a>.
 \langle/p>
 </body>
</html>
```
#### <span id="page-22-0"></span>**5.3.1 Command**

**Command:** checkExpire

**URL:** http://password.example.com/sspr/private/CommandServlet?processAction=checkExpire

**Description:** Checks the user's password expiration. If the expiration date is within the configured threshold, the user will be required to change password.

**Command:** checkResponses

**URL:** http://password.example.com/sspr/private/ CommandServlet?processAction=checkResponses

**Description:** Checks the user's challenge responses. If no responses are configured, the user will be required to set them up.

**Command:** checkProfile

**URL:** http://password.example.com/sspr/private/CommandServlet?processAction=checkProfile

**Description:** Checks the user's profile. If the user's attributes do not meet the configured requirements, the user will be required to set their profile attributes..

**Command:** checkAll

**URL:** http://password.example.com/sspr/private/CommandServlet?processAction=checkAll **Description:** Calls checkExpire, checkResponses and checkProfile consecutively.